## SYNTHESE SUR L'ACTIVITE : CREATION DE SA FICHE DE PRESENTATION CHERCHER UN TRAVAIL SUR LE RESEAU (1/1)

## Comment aller chercher ma fiche de travail sur le serveur ?

A partir du bureau, je réalise un double-clic sur « poste de travail », puis, dans la liste des lecteurs réseau,

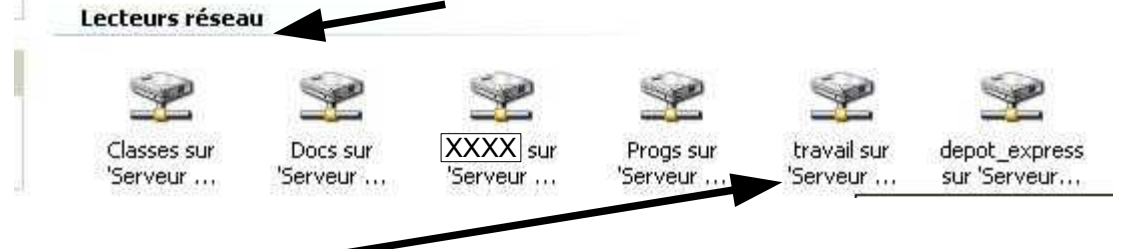

sur « travail sur serveur », puis le dossier « 3ème », puis le dossier « technologie », puis le dossier « fiche\_eleve ». Ensuite, je réalise un double-clic sur le fichier pdf : « creation fiche eleve.pdf »

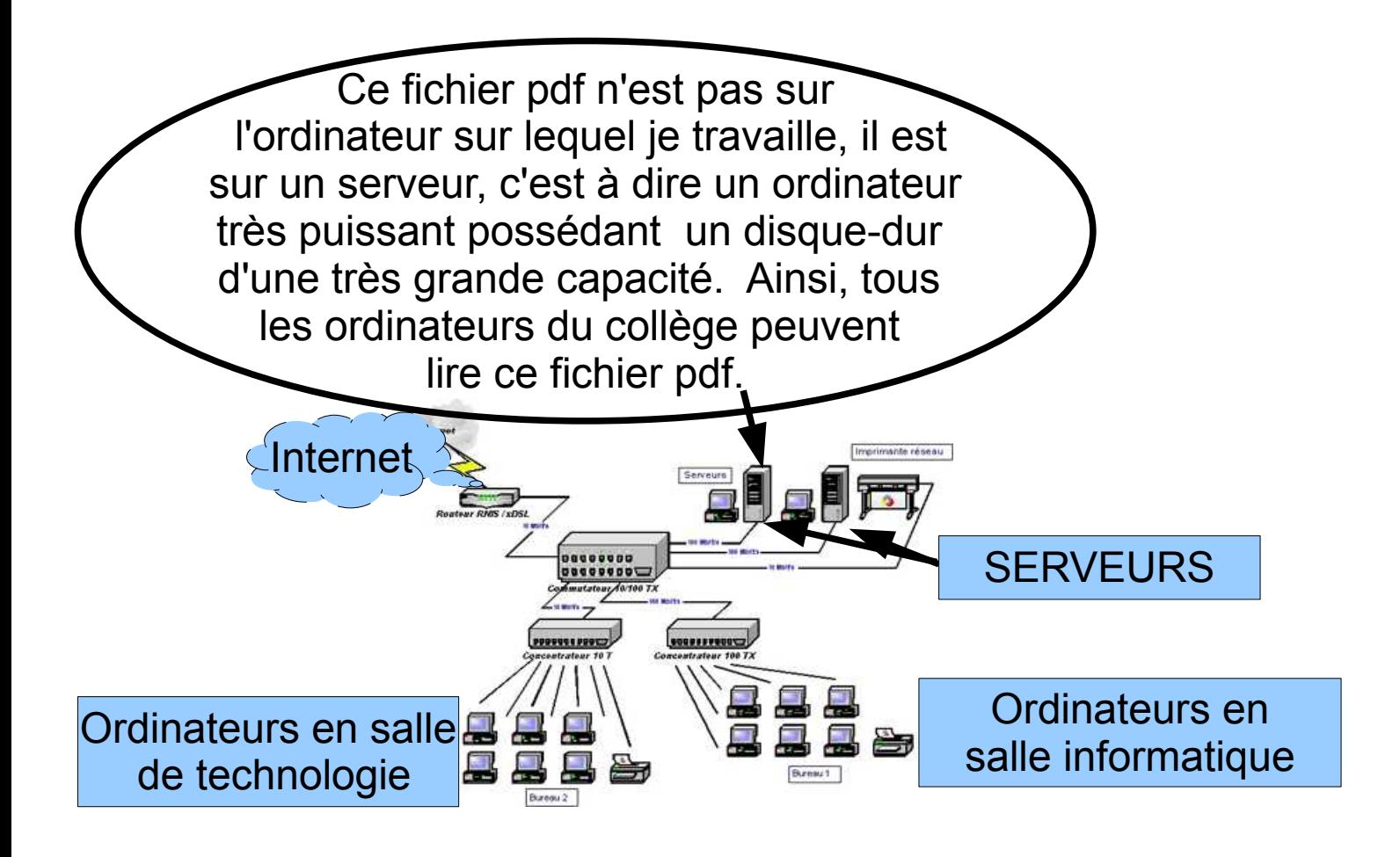